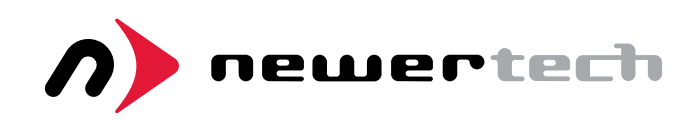

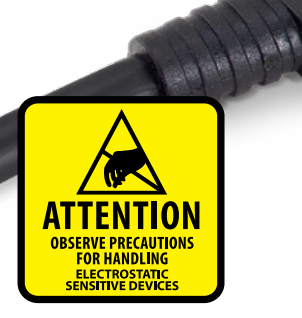

# Universal Drive Adapter User Guide

#### Before You Start:

The NewerTech Universal Drive Adapter is designed to be used on a temporary basis. This adapter does not have an enclosure to protect a drive mechanism from damage due to electrostatic discharge. We recommend placing your drive on a static-free work surface when using it with the Universal Drive Adapter.

Another option is to use a NewerTech ProtectaDrive, pictured to the right. The NewerTech ProtectaDrive lets you use a bare hard drive as an external storage solution. By encapsulating your drive with this protective sleeve you can help protect it from impact, short circuits, and static electricity.

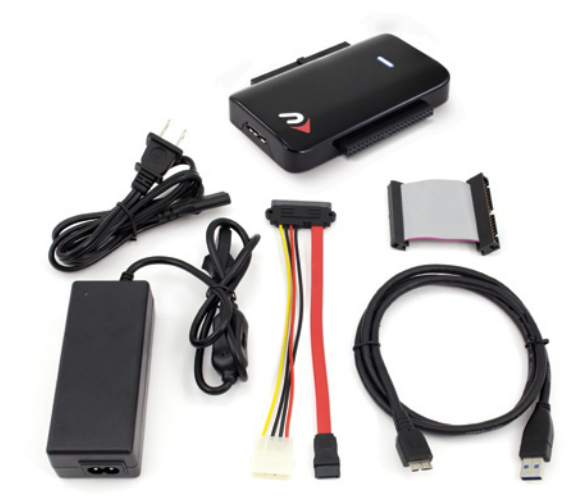

#### Contents:

- Universal Drive Adapter
- Power supply and cable
- USB 3.1 Gen 1 (Standard-A to Micro-B) cable
- SATA combination power and data cable
- IDE/ATA extension cable

#### Compatible Drives:

- 2.5", 3.5", and 5.25" IDE/ATA/ATAPI hard drives and optical drives.
- 2.5", 3.5", and 5.25" SATA hard drives, solid state drives, and optical drives.

NOTE: Only compatible with full-height 5.25" optical drives. Not compatible with slimline optical drives such as those used in a laptop.

#### Connections:

- USB 3.1 Gen 1: Connect the Universal Drive Adapter to your computer using this port. (Backward compatible with USB 2.0 and USB 1.1)
- 40-pin ATA: Use this connector to attach 3.5" and 5.25" IDE/ATA/ATAPI hard drives and optical drives.
- 44-pin ATA: Use this connector to attach 2.5" IDE/ATA hard drives.
- **SATA:** Use this connector to attach all drives that use a standard SATA connection.

LED: On the front of the Universal Drive Adapter there is a multifunction LED indicator, showing both power and drive activity. The LED will display solid blue when the Universal Drive Adapter is plugged into your USB port and drawing power. The LED will flash when data is being transferred through the Universal Drive Adapter.

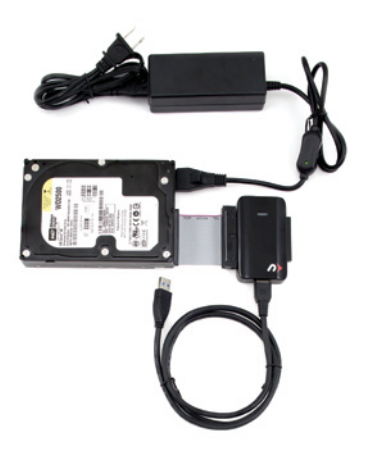

### 3.5" and 5.25" IDE/ATA/ATAPI Drives:

- 1. Before connecting your drive to the Universal Drive Adapter, make sure the drive is set to 'Master' or 'Single Drive' mode. The drive mode is set by placing one or more jumper blocks on different pins at the rear of the drive. Jumper settings vary by manufacturer, and often are printed on the drive itself or the manufacturer's web site.
- 2. Connect the IDE/ATA extension cable to the 40-pin ATA connector on the Universal Drive Adapter and then connect your drive to the extension cable. The connectors are keyed to prevent devices from being plugged in upside-down. If you are having trouble connecting your drive, check to make sure it is oriented correctly.
- 3. Plug the power supply into an AC outlet and then connect the power supply to the four-pin power connector on the drive. NOTE: There is an on/off switch on the power supply cable. Make sure that this switch is set to the 'on' position.
- 4. Using the included USB 3.1 Gen 1 cable, connect the USB 3.1 Gen 1 port on the Universal Drive Adapter to any USB port on your computer. Allow up to 30 seconds for your drive to mount as an external USB device.

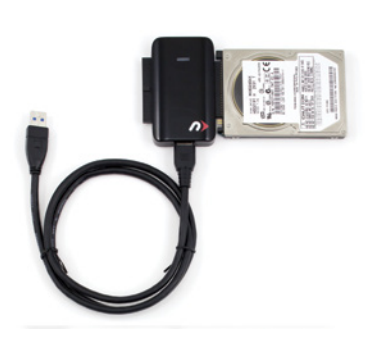

### 2.5" IDE/ATA Drives:

- 1. Connect your drive to the 44-pin ATA connector on the Universal Drive Adapter. The connectors on the Universal Drive Adapter and your drive are keyed to prevent devices from being plugged in upside-down. If you are having trouble connecting your drive, check to make sure it is oriented correctly.
- 2. Using the included USB 3.1 Gen 1 cable, connect the USB 3.1 Gen 1 port on the Universal Drive Adapter to any USB port on your computer. Allow up to 30 seconds for your drive to mount as an external USB device.

NOTE: 2.5" IDE/ATA drives connected to the Universal Drive Adapter receive power through the USB cable attached to your computer. If your drive is not receiving enough power, try connecting the Universal Drive Adapter to a different USB port on your computer.

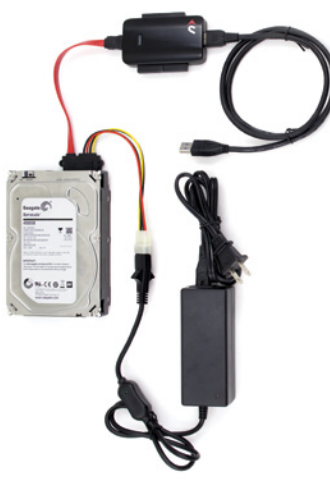

## SATA Drives:

- 1. Use the combination SATA power and data cable to connect your drive to the Universal Drive Adapter and to the power supply. Connect the SATA data cable (the red cable) to the SATA connector on the Universal Drive Adapter, then connect the four-pin power cable to the four-pin power connector on the power supply. As a final step connect the other end of the cable (one long SATA connector for both power and data) to the connectors on your drive. See the photo at left for reference.
- 2. Plug the power supply into an AC outlet. NOTE: There is an on/off switch on the cable coming out of the power supply. Make sure that this switch is set to the 'on' position.
- 3. Using the included USB 3.1 Gen 1 cable, connect the USB port on the Universal Drive Adapter to any USB port on your computer. Allow up to 30 seconds for your drive to mount as an external USB device.

### Troubleshooting:

Begin troubleshooting by verifying that the drive is receiving power. For the configurations that use the power supply, make sure it is connected to a power source. If the power supply is connected to a power strip, make sure that the power switch on the strip is powered on. Next verify that both ends of all necessary cables are properly connected to your computer, the Universal Drive Adapter, and your drive. If the Universal Drive Adapter is still not working properly, try connecting to a different USB port on your computer. You can also connect to a different computer. If problems persist, plesae check our frequently asked questions at www.newertech.com[/faq](http://www.newertech.com/faq) or contact our technical support team at (800) 275-4576 (U.S.) or +1 (815) 308-7001 (Int'l).